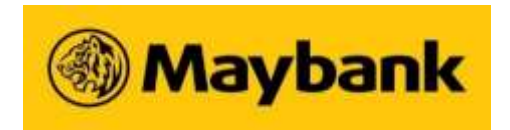

**MALAYAN BANKING BERHAD** (Company No.: 196001000142) (Incorporated in Malaysia)

### **61 ST ANNUAL GENERAL MEETING ADMINISTRATIVE NOTES FOR SHAREHOLDERS**

#### **Mode of Meeting**

1. In view of the COVID-19 outbreak which may continue to pose a threat to the health and safety of the shareholders even after the expiry of the Movement Control Order imposed by the Government of Malaysia and in line with the revised Guidance and FAQs on the Conduct of General Meetings for Listed Issuers issued by the Securities Commission Malaysia ("SC Guidance Notes"), the 61<sup>st</sup> Annual General Meeting of the Company ("61<sup>st</sup> AGM") will be conducted virtually through live streaming.

The date, time and Broadcast Venue for the 61<sup>st</sup> AGM is as follows:-

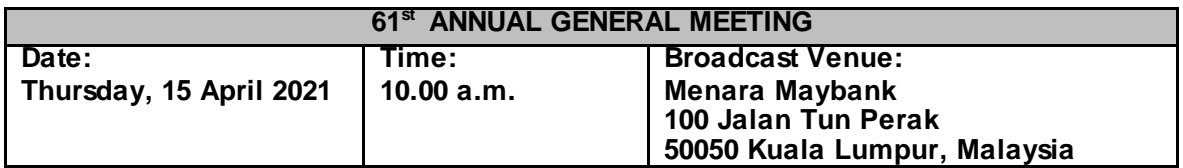

2. The Broadcast Venue is strictly for the purpose of complying with Section 327(2) of the Companies Act 2016 and Article 59(4) of the Company's Constitution which require the Chairman of the Meeting to be present at the main venue of the meeting. Pursuant to the SC Guidance Notes, members/proxies are not allowed to be physically present at the Broadcast Venue.

#### **Door Gift**

- 1. A door gift in the form of cash will be provided by way of direct credit into the MAE Account (Maybank e-Wallet) of all shareholders/proxies who attend and vote at the 61<sup>st</sup> AGM.
- 2. Shareholders/proxies who wish to receive the door gift are required to open a MAE Account. Please refer to **Appendix 1** on how to open a MAE Account. If you encounter any issue opening a MAE Account, please contact Maybank Group Customer Care Hotline at: 1-300 88 6688 (Malaysia) / +603-7844 3696 (overseas) or send email to mgcc@maybank.com.my.
- 3. Door gift will be provided to shareholders/proxies in the following manner:-
	- (a) One (1) door gift for one (1) shareholder.
	- (b) For a shareholder who has been appointed as a proxy by another shareholder, he/she is only entitled to one (1) door gift.
	- (c) For a shareholder who appoints more than one (1) proxy, door gift will only be provided to the first two (2) proxies stated in the Proxy Form.
	- (d) If a proxy represents more than one (1) shareholder, he/she is entitled to one (1) door gift only.
- 4. Cash will be credited to the MAE Account of eligible shareholders/proxies within five (5)working days after the AGM (for existing MAE Account holder) or within five (5) working days after opening a MAE Account (for new MAE Account holder).

#### **Remote Participation and Voting**

- 1. Shareholders who wish to participate at the 61<sup>st</sup> AGM may do so using the Remote Participation and Voting ("RPV") facilities to be provided by the appointed share registrar for this AGM, Tricor Investor & Issuing House Services Sdn Bhd ("Tricor"). To participate, shareholders are required to register via Tricor's TIIH Online website at [https://tiih.online](https://tiih.online/) prior to the meeting. For more details, please refer to the Procedures for RPV as set out in **Appendix 2.**
- 2. The RPV facilities will be made available on Tricor's TIIH Online website and open for registration **from Wednesday, 17 March 2021 until such time before the voting session ends at the 61st AGM on Thursday, 15 April 2021**.

#### **Entitlement to Participate and Vote**

- 1. Only shareholders whose names appear on the General Meeting Record of Depositors ("General Meeting ROD") as at 31 March 2021 shall be eligible to participate at the 61<sup>st</sup> AGM. If a shareholder is unable to participate at the said meeting, he/she may appoint proxy/proxies to participate and vote on his/her behalf. If a shareholder wishes to participate at the said meeting, he/she must not submit any Proxy Form. A shareholder will not be allowed to participate at the meeting if his/herproxy/proxies has/have been registered to participate at the meeting.
- 2. If a shareholder is unable to participate at the 61<sup>st</sup> AGM, he/she may also appoint the Chairman of the meeting as his/her proxy and indicate the voting instructions in the Proxy Form.

#### **Proxy Form**

- 1. The appointment of proxy may be submitted in hard copy form or electronically via TIIH Online website at https://tiih.online. The Proxy Form is available on the Company's website at [www.maybank.com/ar](http://www.maybank.com/ar). The hard copy of Proxy Form must be deposited at the office of Tricor at Unit 32-01, Level 32, Tower A, Vertical Business Suite, Avenue 3, Bangsar South, No. 8, Jalan Kerinchi, 59200 Kuala Lumpur, Malaysia or its Customer Service Centre at Unit G-3, Ground Floor, Vertical Podium, Avenue 3, Bangsar South, No. 8, Jalan Kerinchi, 59200 Kuala Lumpur, Malaysia. If shareholders wish to submit their Proxy Form electronically, please refer to the Procedures for Electronic Lodgement of Proxy Form as set out in **Appendix 3**.
- 2. All Proxy Forms and documents relating to the appointment of proxy/corporate representative/attorney for the  $61<sup>st</sup> AGM$  whether in hard copy or by electronic means must be deposited with or submitted to Tricor **no later than 10.00 a.m. on Wednesday, 14 April 2021.**
- 3. Shareholders who have appointed proxy/proxies or attorney or authorised representative to participate and vote at the 61<sup>st</sup> AGM must request their proxy/proxies or attorney or authorised representative to register themselves for RPV via TIIH Online website [at https://tiih.onli](https://tiih.online/)ne.

#### **Submission of Questions**

- 1. If shareholders have any question for the Chairman/Board/Management, they may use the query box facility to submit their questions during the meeting. Subject to time constraint, the Chairman/Board/Management will address the relevant questions during the Questions and Answers session.
- 2. Shareholders may also submit their questions before the meeting via Tricor's TIIH Online website at [https://tiih.online](https://tiih.online/). Shareholders may select "e-Services" to login, pose and submit their questions electronically. If shareholders have any questions, please submit them **no later than 10.00 a.m. on Wednesday, 14 April 2021.**
- 3. We will endeavour to respond to relevant questions during the meeting or by email after the meeting.

#### **Poll Voting**

- 1. The voting at the 61<sup>st</sup> AGM will be conducted by poll in accordance with Paragraph 8.29A(1) of the Main Market Listing Requirements of Bursa Malaysia Securities Berhad. The Company has appointed Tricor as the Poll Administrator to conduct the poll by way of electronic voting and Deloitte Risk Advisory Sdn Bhd as the Scrutineers to verify the poll results.
- 2. Shareholders/proxies/corporate representatives/attorneys may proceed to vote on the resolutions from the commencement of the 61<sup>st</sup> AGM at 10.00 a.m. on Thursday, 15 April 2021 until the end of the voting session which will be announced by the Chairman of the meeting. Please refer to the Procedures for RPV as set out in **Appendix 2** for guidance on how to vote remotely via Tricor's TIIH Online website a[t https://tiih.online](https://tiih.online/). Upon completion of the voting session, the Scrutineers will verify and announce the poll results followed by the Chairman's declaration whether the resolutions are duly passed.

#### **Annual Report**

- 1. The Annual Report 2020 is available on the Company's website [at www.maybank.com/a](http://www.maybank.com/ar)rand Bursa Malaysia's website at www.bursamalaysia.com under Company Announcements.
- 2. In an effort to reduce paper consumption, we urge shareholders to refer to the softcopy version of the Annual Report. However, if you do require a printed copy, you may request for a printed copy of the Annual Report via [https://tiih.online](https://tiih.online/) by selecting "Request for Annual Report" under the "Investor Services". Alternatively, you may directly request for a printed copy from Encik Murtaza Osman of Corporate Services, Maybank at 03-2074 7822 [or murtazao@maybank.co](mailto:murtazao@maybank.com)m.

#### **Enquiry**

If shareholders have any enquiries prior to the meeting, please contact Tricor during office hours from Mondays to Fridays from 8.30 a.m. to 5.30 p.m. (except for public holidays):

#### **Tricor Investor & Issuing House Services Sdn Bhd**

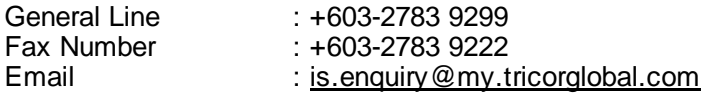

### **A**ppendix 1

# Open MAE e-Wallet

(Existing Maybank user)

## **01**

Download MAE by Maybank2u and launch the app

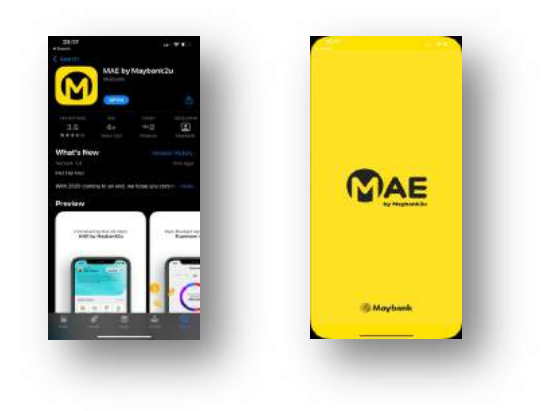

### **02**

Click on More on bottom navigation bar Then click on Apply icon

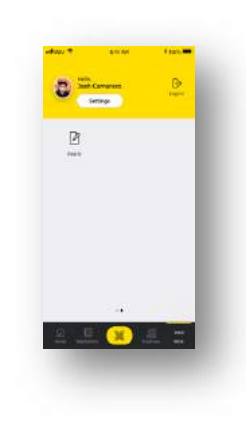

### **03**

Click on "Apply for MAE"

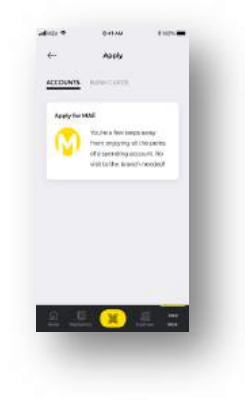

### **04**

Enter Email Address Enter Invite Code (optional)

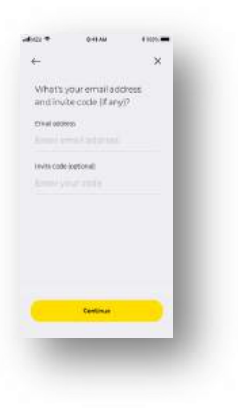

(Existing Maybank user)

## **05**

Choose to agree on marketing, T&C and PDPA

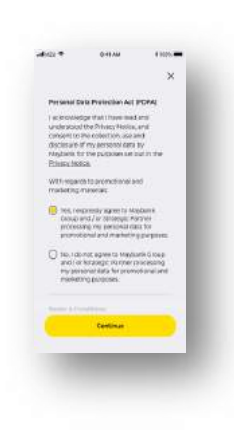

## **06**

Your account is activated

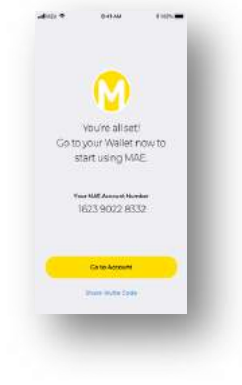

**A**ppendix 1

(New Maybank user)

## **01**

Download MAE by Maybank2u and launch the app

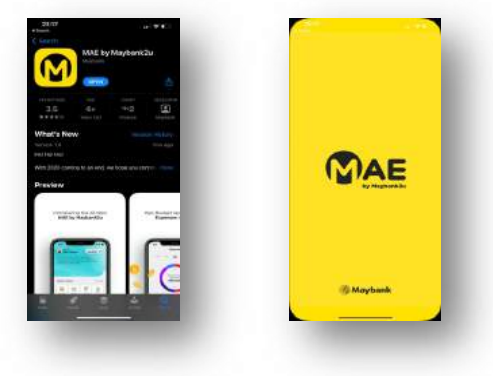

### **02**

Click on MAE icon - "No account?"

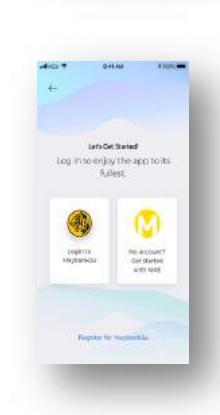

## **03**

Insert Full Name and Mobile Number

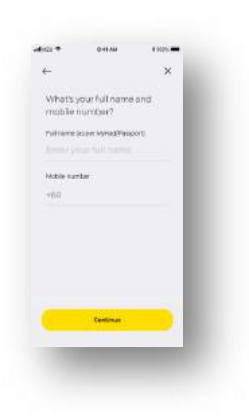

### **04**

Choose ID type and insert ID

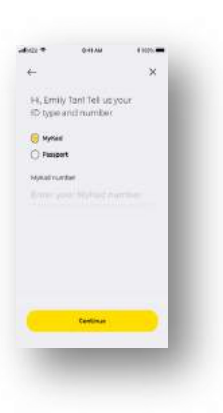

(New Maybank user)

**05**

Insert Address

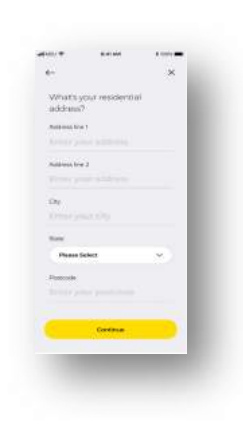

**06**

Insert Employee Info

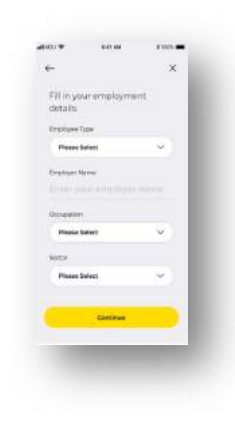

## **07**

Enter Email Address Enter Invite Code (optional)

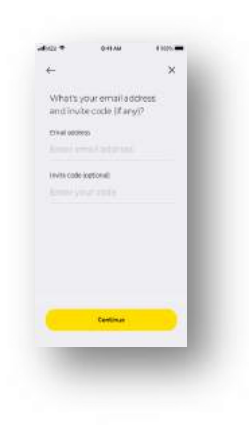

### **08**

Snap photo of your ID

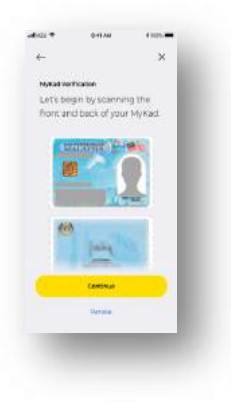

### **A**ppendix 1

# Open MAE e-Wallet

(New Maybank user)

## **09**

Snap photo of your Selfie

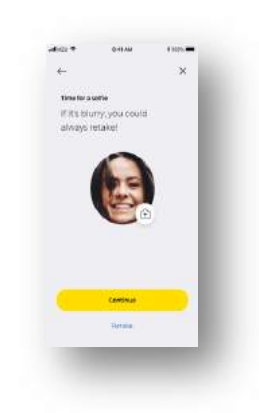

## **10**

Choose to agree on marketing, T&C and PDPA

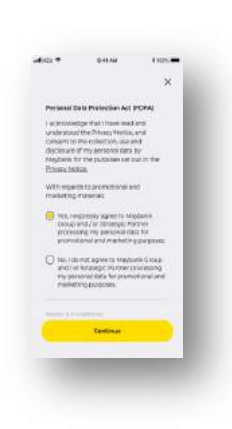

## **11**

Create your Maybank2u ID

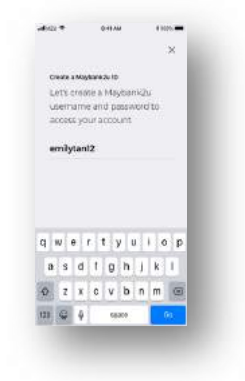

### **12**

Create your Maybank2u password

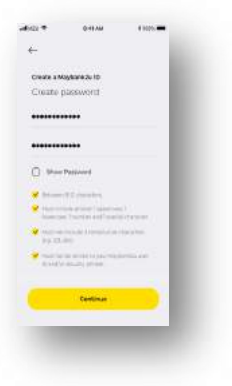

(New Maybank user)

## **13**

Upload a security image

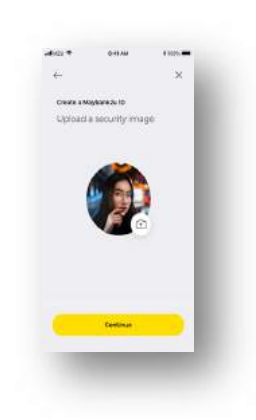

## **14**

Create your security phrase

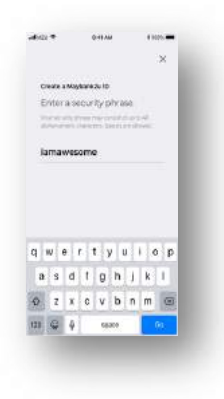

## **15**

Set up security questions

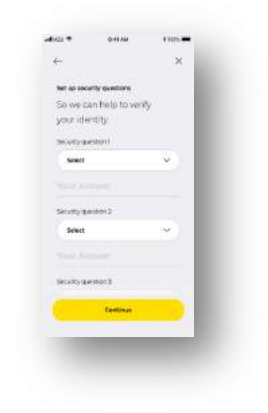

## **16**

Your account is activated

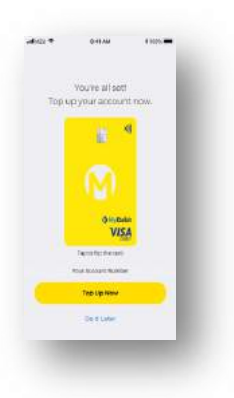

### **PROCEDURES FOR REMOTE PARTICIPATION AND VOTING ("RPV")**

1. To register for the RPV, please follow the steps below:-

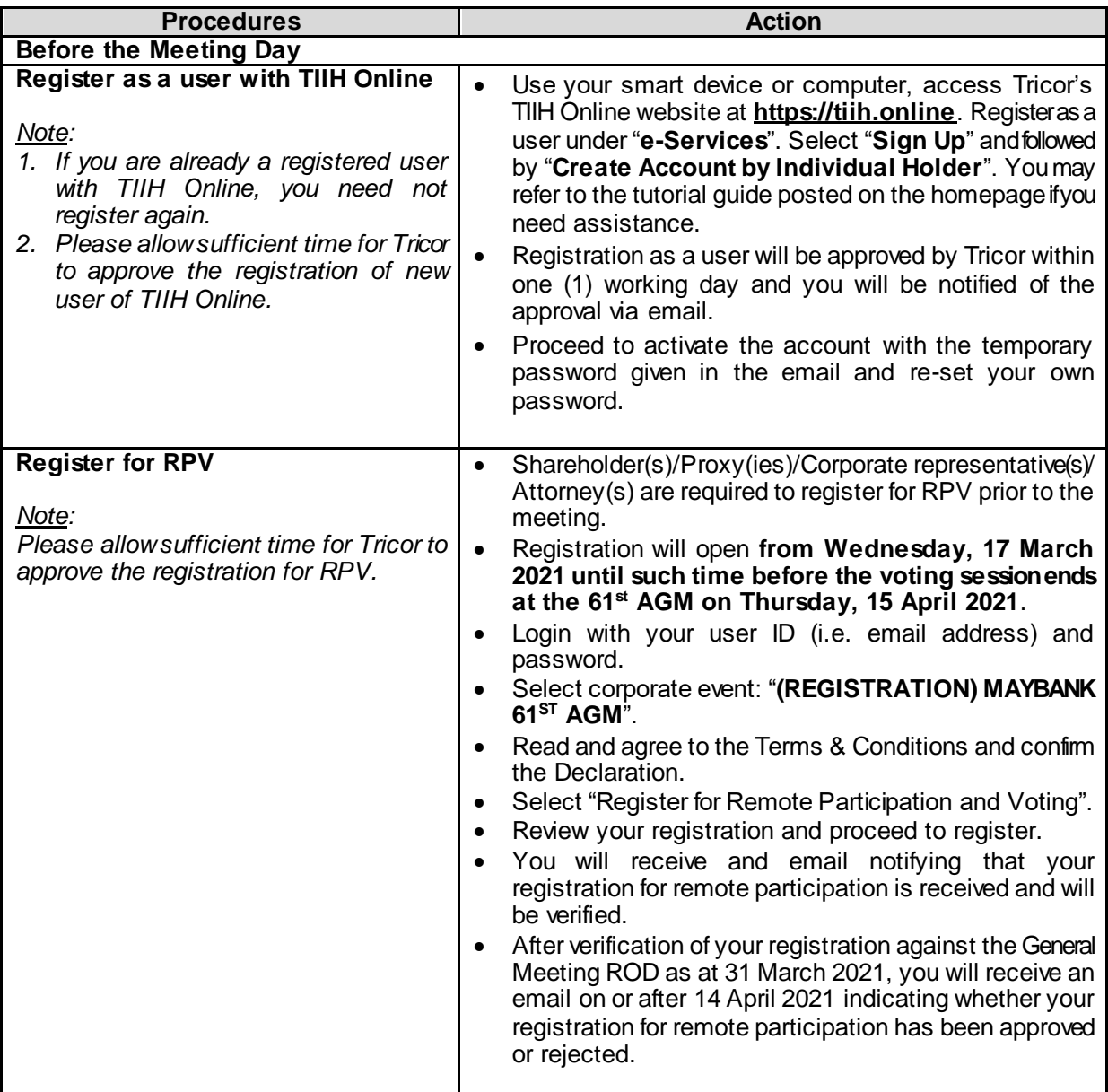

### **PROCEDURES FOR REMOTE PARTICIPATION AND VOTING ("RPV")** *(cont'd)*

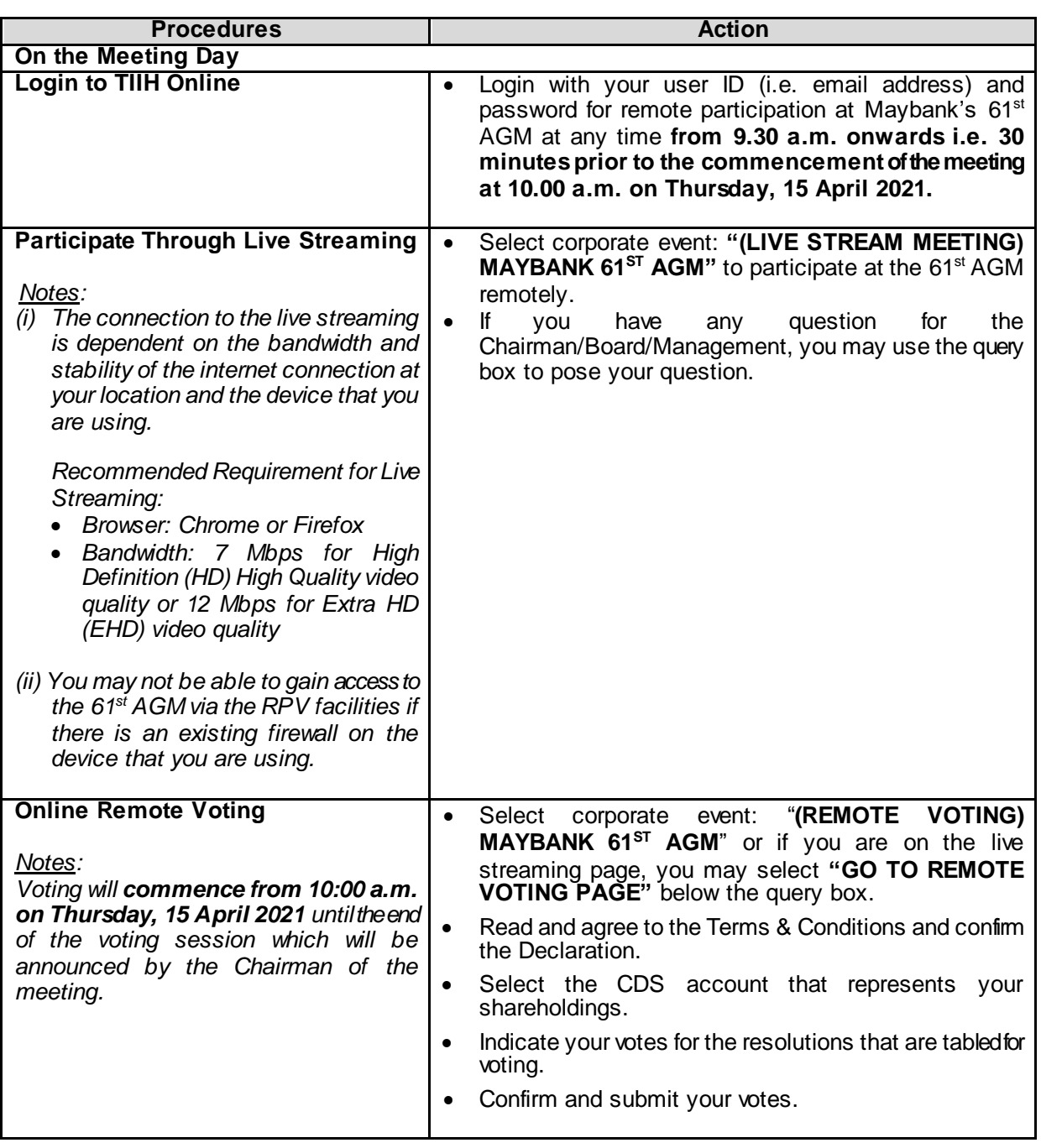

- 2. The Live Streaming will end upon announcement by the Chairman on the closure of the 61<sup>st</sup> AGM.
- 3. If you encounter any issues with the registration as a user with TIIH Online or for the RPV priortothe meeting, please contact Tricor at +603-2783 9299 during office hours from Mondays to Fridays from 8.30 a.m. to 5.30 p.m. (except for public holidays).
- 4. If you encounter any issues to join or participate at the 61<sup>st</sup> AGM on the meeting day, kindly call Tricor Help Line at +6011-40805616 / +6011-40803168 / +6011-40803169 / +6011-40803170 or email to [tiih.online@my.tricorglobal.com](mailto:tiih.online@my.tricorglobal.com) for assistance.

### **Appendix 3**

### **PROCEDURES FOR ELECTRONIC LODGEMENT OF PROXY FORM**

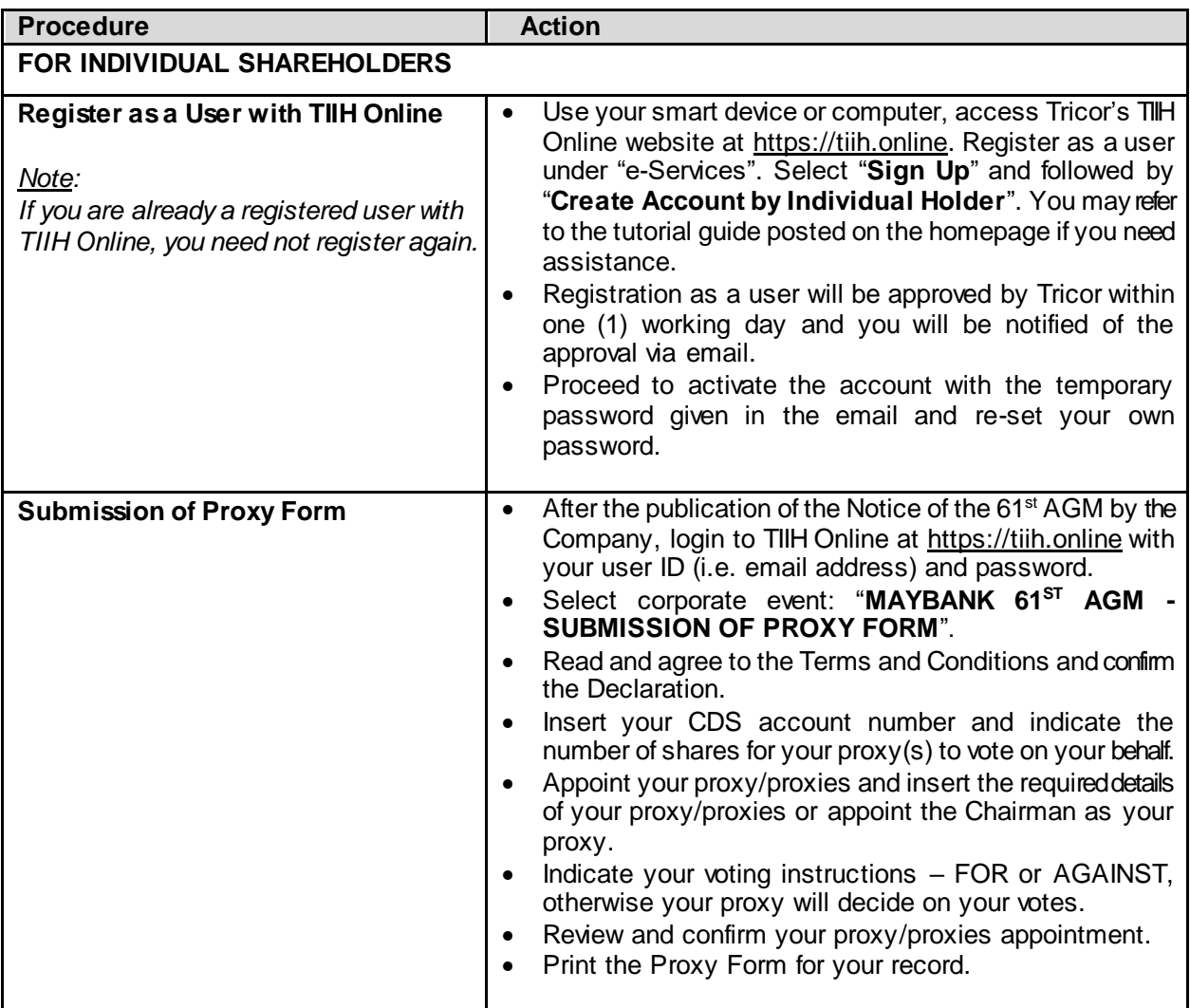

### **PROCEDURES FOR ELECTRONIC LODGEMENT OF PROXY FORM** *(cont'd)*

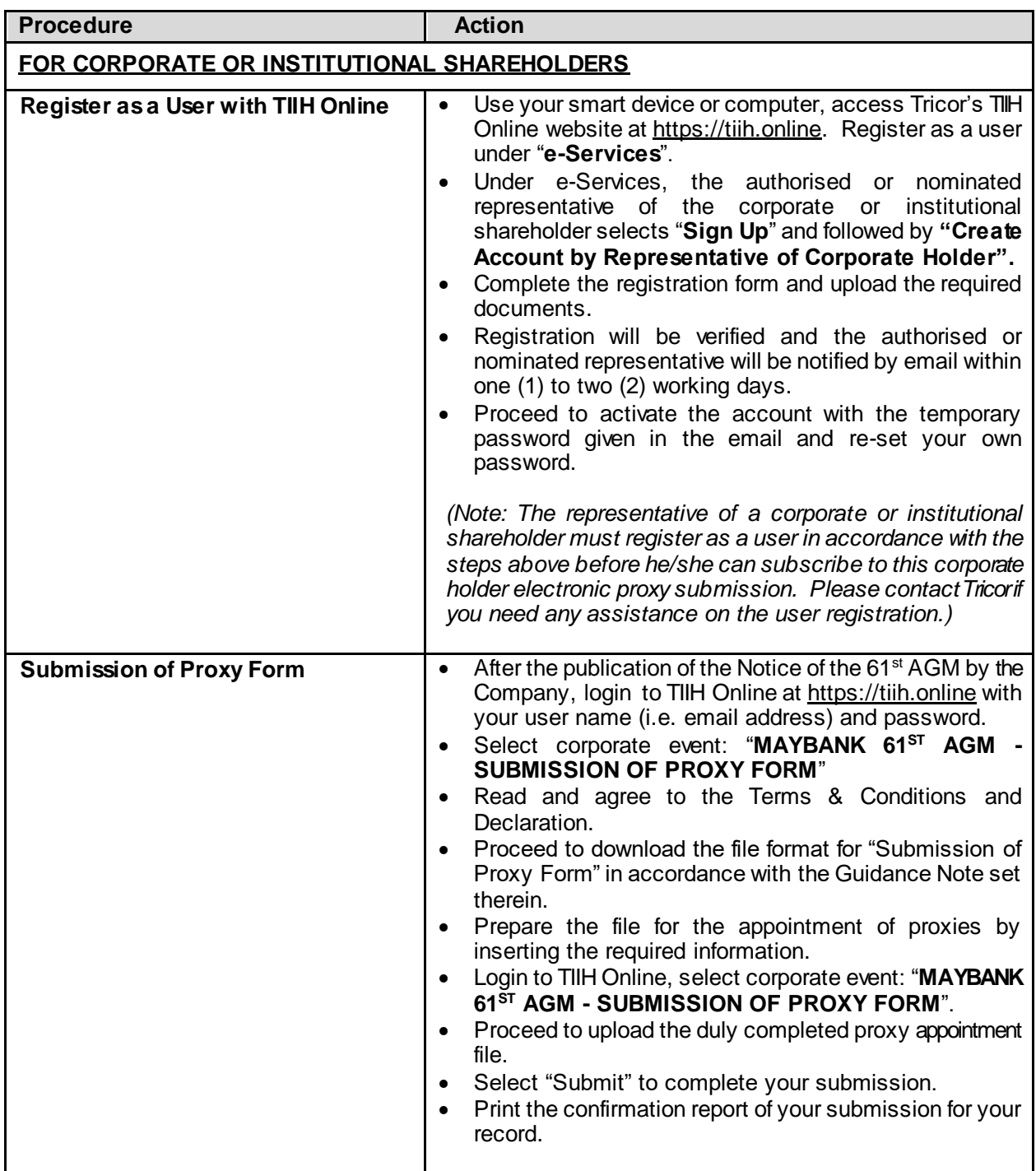